## Submitting new information following closure

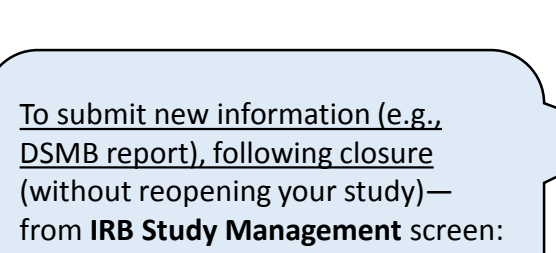

- 1. Click Submit a Modification
- 2. Click *Continue with Modification*

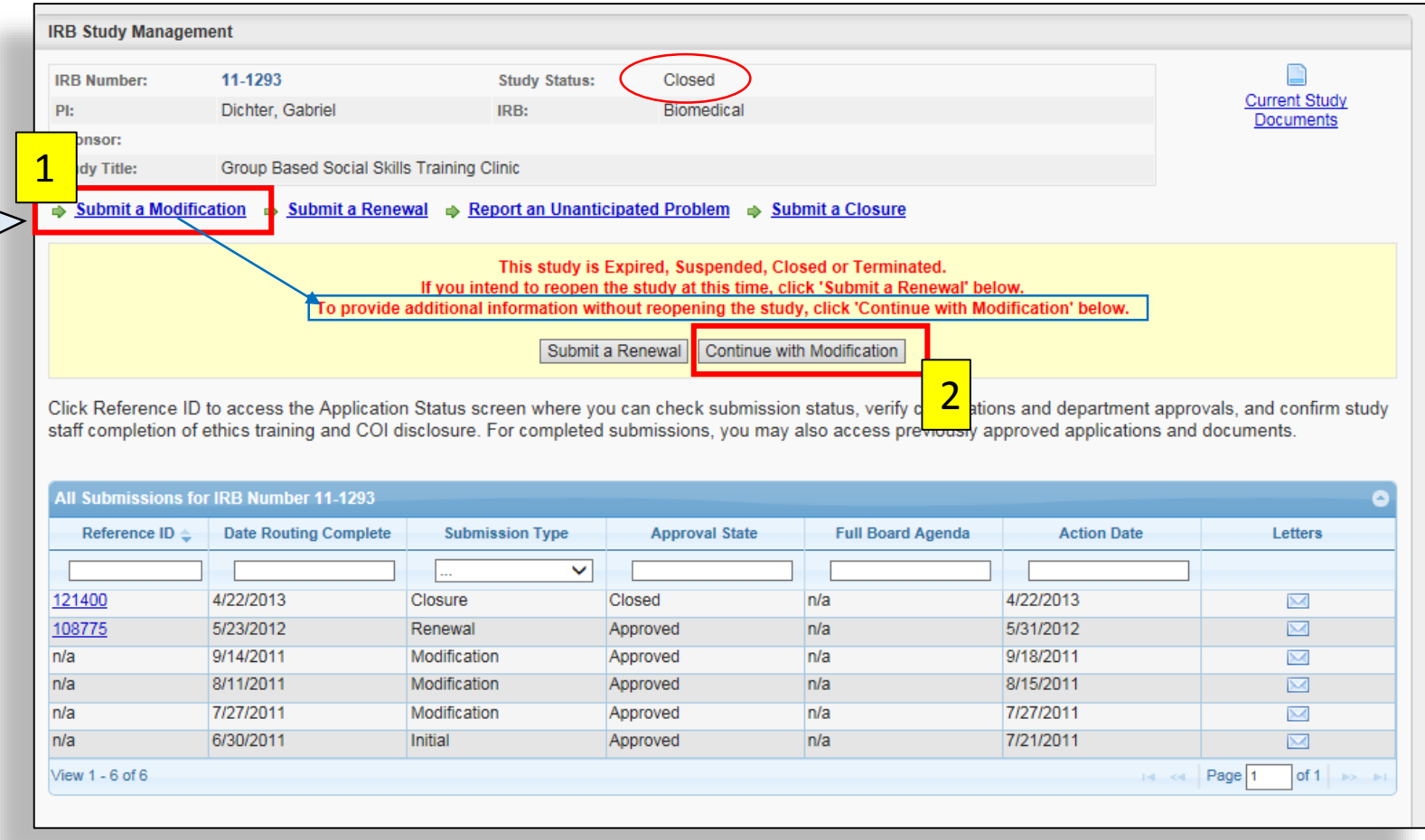